# **Internetrecherche**

Im Bereich STAMMDATEN - ADRESSEN können Sie auf der Registerkarte: START über die Gruppe: KOMMUNIKATION Informationen zu einer ausgewählten Rechnungs-/Lieferanschrift oder zu einem Ansprechpartner im Internet einholen.

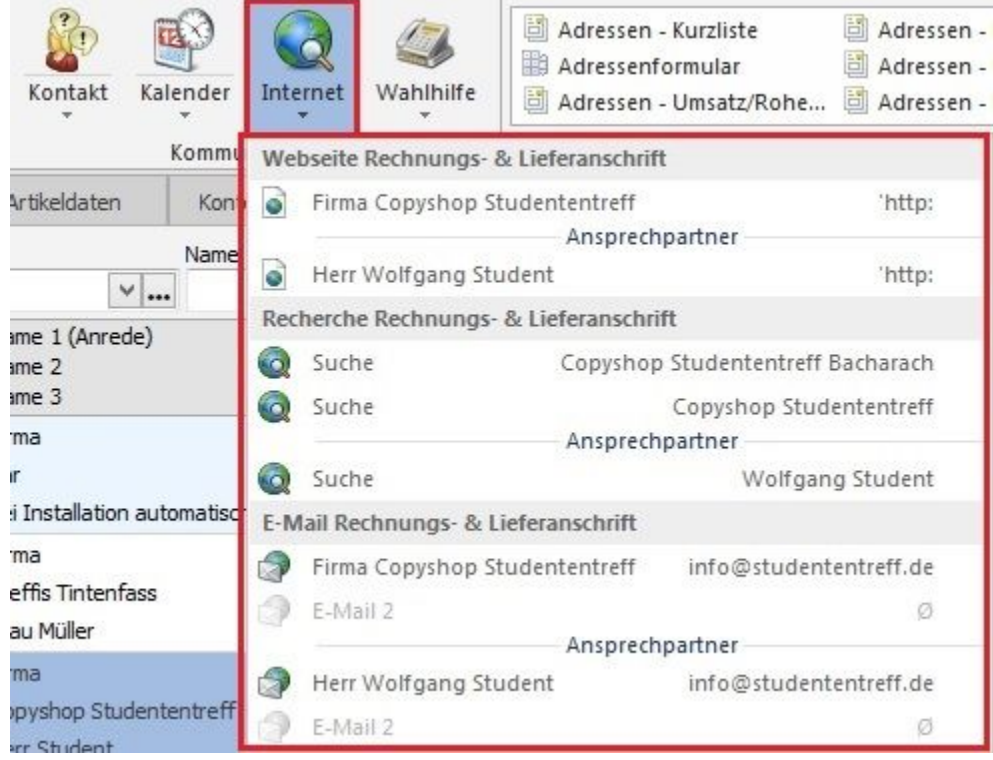

Welche Suchmaschine dafür verwendet wird, kann über Schaltfläche: PARAMETER - SONSTIGE - PARAMETER im Bereich INTERNETRECHERCHE festgelegt werden. Durch einen Doppelklick auf den Eintrag "Suchprovider" öffnet sich ein Fenster zur Hinterlegung der gewünschten URL.

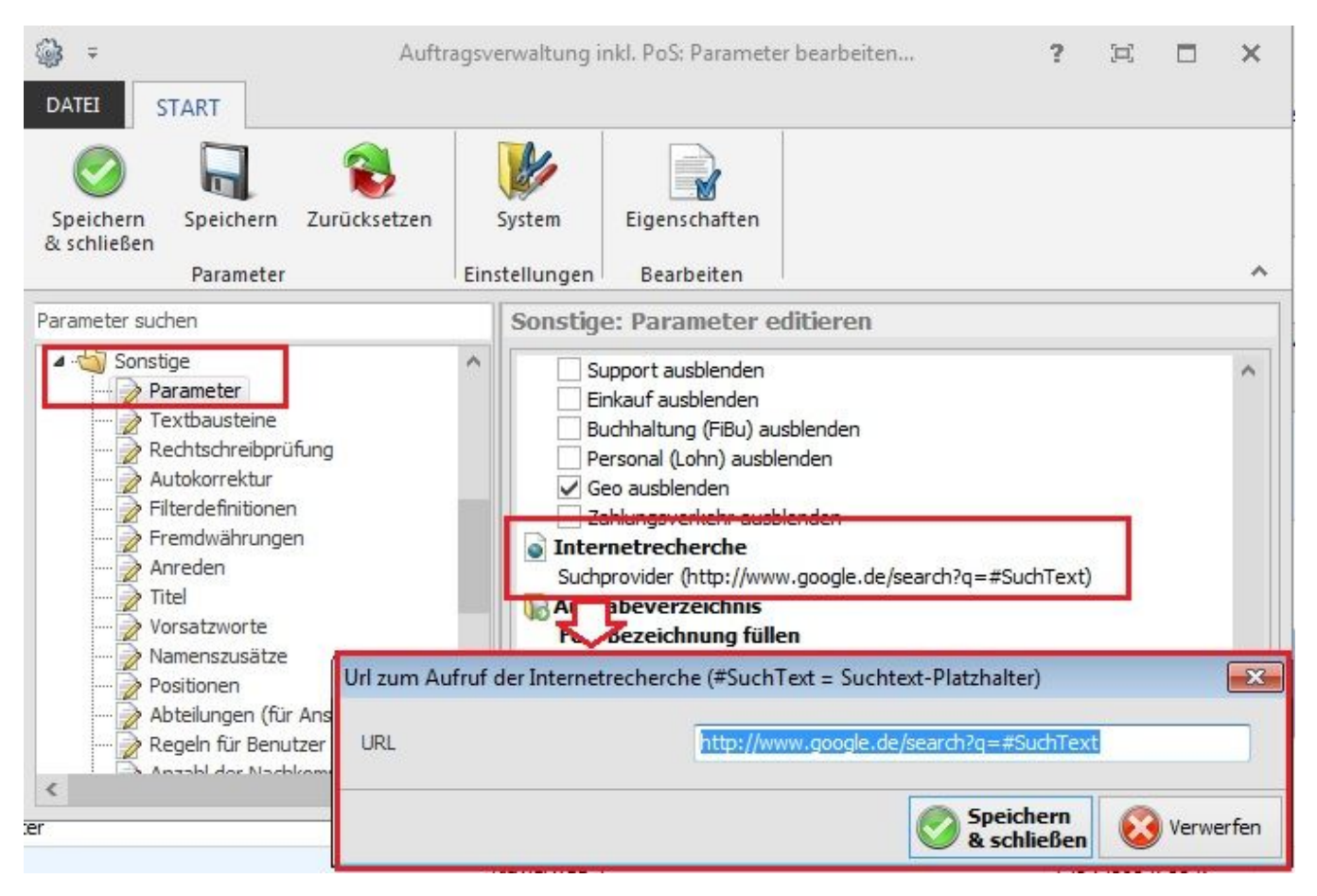

## Beispiel:<http://www.google.de/search?q=#SuchText>

Durch die Eingabe

#### **#SuchText**

werden beim Aufruf der Internetrecherche direkt Daten aus den Adress-Stammdaten in das Suchfeld der Suchmaschine eingetragen. Folgende Informationen können übernommen werden:

aus dem Bereich der Rechnungs- und Lieferanschrift

Name 2 & Stadt

Name 2

### aus dem Bereich "Ansprechpartner"

Welche Felder übernommen werden, ist vom Aufbau abhängig.

#### **Hinweis** Λ

In allen Bereichen, in denen die Schaltfläche: "Kommunikation" zur Verfügung steht, kann die Internetrecherche aufgerufen werden. Welche Felder für die Suche verwendet werden, ist vom jeweiligen Bereich abhängig.

# In den Bereichen

- Verkauf Artikel (hier wird der Standardlieferant berücksichtigt)
- Verkauf History
- Projekte Meine Projekte Archiv Projekte
- Vorgänge Sammelrechnungen Bestellung vom Kunden Archiv Vorgänge  $\bullet$
- Versand (die Empfängeradresse)
- Einkauf Stammdaten
- Einkauf Artikel Lieferanten
- Einkauf Artikel (hier wird der Standardlieferant berücksichtigt)
- Einkauf Warenkorb (hier wird der Standardlieferant berücksichtigt)
- Einkauf Vorgänge Archiv Vorgänge
- Einkauf Bestelleingang
- Zahlungsverkehr Offene Posten
- Support Adressen
- Support History

werden folgende Felder für die Internet-Suche verwendet:

- 1. Name 2 & Stadt
- 2. Name 2
- 3. Ansprechpartner

In den Bereichen

Personal - Stammdaten - Mitarbeiter und

Verkauf - Vertreter

werden nur folgende Felder verwendet:

- 1. Name 2 & Stadt
- 2. Name 2